# EE 315 MICROPROCESSORS

# LABORATORY MANUAL

2019

**Erhan AKAN** 

#### Introduction

This document is the laboratory manual for the EE459 Microprocessor-based System Design course. The document includes information on the evaluation kit (EK) and the simulation environment that will be used in the labs.

#### Lab Rules

- In the laboratory sessions, you are expected to learn to program an ARM based micro-controller using a Texas Tiva C LaunchPad TM4C123G and the Keil µVision Integrated **D**evelopment **K**it.
- For this purpose, we strongly advise you to install Keil µVision IDE on your PCs.
- There will be quizzes before the labs practice, which will contain questions relating to the experiment to be held on that lab session. Both the quizzes and your lab performance will be graded.
- You will perform your experiments in groups of two.

#### **About the Kit We Will Use**

The TM4C123G LaunchPad Evaluation Kit is a low-cost evaluation platform for ARM Cortex-M4F based microcontrollers from Texas Instruments. The design of the TM4C123G LaunchPad highlights the TM4C123GH6PM microcontroller with a USB 2.0 device interface and hibernation module.

The EK-TM4C123GXL also features programmable user buttons and an RGB LED for custom applications. The stackable headers of the TM4C123G LaunchPad BoosterPack<sup>TM</sup> XL Interface make it easy and simple to expand the functionality of the TM4C123G LaunchPad when interfacing to other peripherals with Texas Instruments MCU BoosterPack.

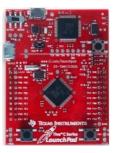

Figure 1 TM4C123G LaunchPad

#### **Features:**

The ARM Cortex-M4F Based MCU TM4C123G LaunchPad Evaluation Kit (EK-TM4C123GXL) offers these features:

- High Performance TM4C123GH6PM MCU:
- 80MHz 32-bit ARM Cortex-M4-based microcontrollers CPU
- 256KB Flash, 32KB SRAM, 2KB EEPROM
- Two Controller Area Network (CAN) modules
- USB 2.0 Host/Device/OTG + PHY
- Dual 12-bit 2MSPS ADCs, motion control PWMs
- 8 UART, 6 I2C, 4 SPI
- On-board In-Circuit Debug Interface (ICDI)

It is possible to buy a EK-TM4C123GXL LaunchPad in Turkey. Please check the web for different sellers. The prices are around 80₺.

#### About Keil µvision

Keil  $\mu$ vision is free up to 32kb of code size. The  $\mu$ Vision IDE combines project management, run-time environment, build facilities, source code editing, and program debugging in a single powerful environment.  $\mu$ Vision supports multiple screens and allows you to create individual window layouts anywhere on the visual surface.

The  $\mu V$ ision Debugger provides a single environment in which you may test, verify, and optimize your application code. The debugger includes traditional features like simple and complex breakpoints, watch windows, and execution control and provides full visibility to device peripherals.

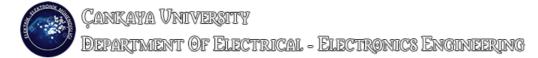

### µVision Project Manager and Run-Time Environment

With the  $\mu$ Vision Project Manager and Run-Time Environment you create software application using pre-build software components and device support from Software Packs. The software components contain libraries, source modules, configuration files, source code templates, and documentation. Software components can be generic to support a wide range of devices and applications.

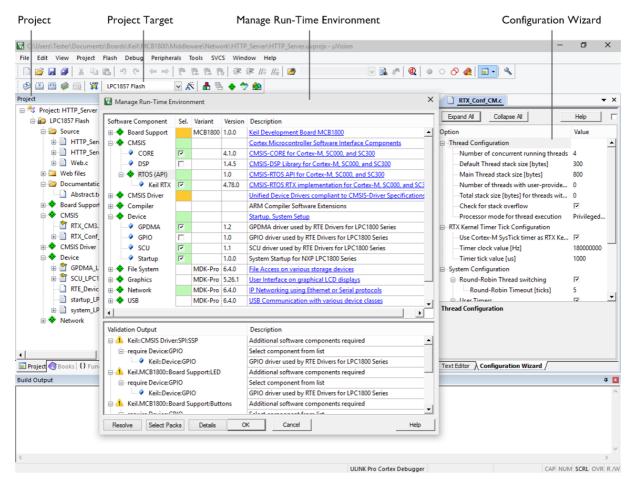

Figure 2

- The Project window shows application source files and selected software components. Below the components you will find corresponding library and configuration files.
- Projects support multiple targets. They ease configuration management and may be used to generate debug and release builds or adoptions for different hardware platforms.
- The Manage Run-Time Environment window shows all software components that are compatible with the selected device. Inter-dependencies of software components are clearly identified with validation messages.
- The Configuration Wizard is an integrated editor utility for generating GUI-like configuration controls in assembler, C/C++, or initialization files.

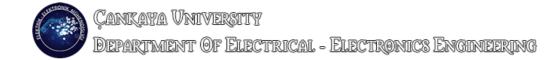

### **µVision Editor**

The integrated  $\mu$ Vision Editor includes all standard features of a modern source code editor and is also available during debugging. Color syntax highlighting, text indentation, and source outlining are optimized for C/C++.

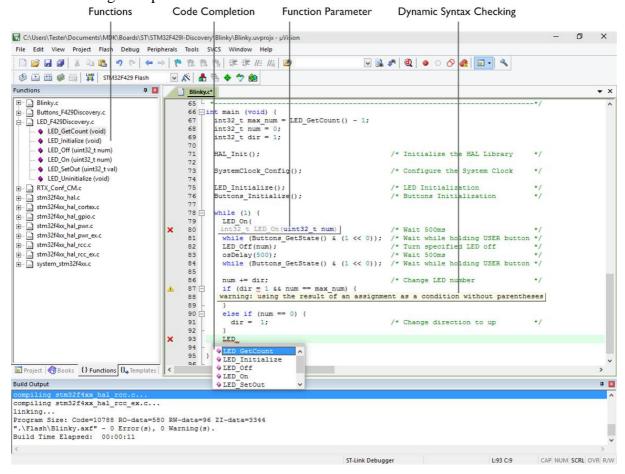

Figure 3

- The Functions window gives fast access to the functions in each C/C++ source code module.
- The Code Completion list and Function Parameter information helps you to keep track of symbols, functions, and parameters.
- Dynamic Syntax Checking validates the program syntax while you are typing and provides real-time alerts to potential code violations before compilation.

First, download the files below using the links:

1. Keil µVision 5 for ARM processors:

 $\frac{http://www.keil.com/fid/3qowa9wtdy9j1wzibrw1uymbumlgr1a96d2wd1/files/eval/mdk524a.exe}{}$ 

If the link above does not work, use this (requires information):

https://www.keil.com/demo/eval/arm.htm#/DOWNLOAD

2. Driver support for the launchpad:

3. A useful version (2013) TM4C123GH6PM header file defines the register addresses as mnemonics for C language:

http://users.ece.utexas.edu/~valvano/Volume1/tm4c123gh6pm.h

4. A useful version (2013) TM4C123GH6PM header file defines the register addresses as mnemonics for ASSEMBLY language:

http://users.ece.utexas.edu/~valvano/arm/tm4c123gh6pm.s

5. An old version of ASSEMBLY startup file (startup.s):

http://ee315.cankaya.edu.tr/uploads/files/startup.s

6. TM4C123GH6PM Datasheet

http://www.ti.com/lit/ds/symlink/tm4c123gh6pm.pdf

The folder should be like below:

| Ad                     | Değiştirme tarihi | Tür                   | Boyut      |
|------------------------|-------------------|-----------------------|------------|
| stellaris_icdi_drivers | 27.02.2018 20:56  | Dosya klasörü         |            |
| MDK524a.EXE            | 19.01.2018 10:12  | Uygulama              | 796.513 KB |
|                        | 19.01.2018 11:45  | Uygulama              | 354.705 KB |
| startup.s              | 26.02.2018 20:39  | S Dosyası             | 27 KB      |
| □ and tm4c123gh6pm.h   | 19.01.2018 11:25  | H Dosyası             | 691 KB     |
| tm4c123gh6pm.s         | 19.01.2018 11:25  | S Dosyası             | 587 KB     |
| 🏂 tm4c123gh6pm.pdf     | 24.02.2018 13:07  | Adobe Acrobat Belgesi | 8.231 KB   |

**Installation of Software** 

1. First, run MDK524a.exe and follow the instructions below:

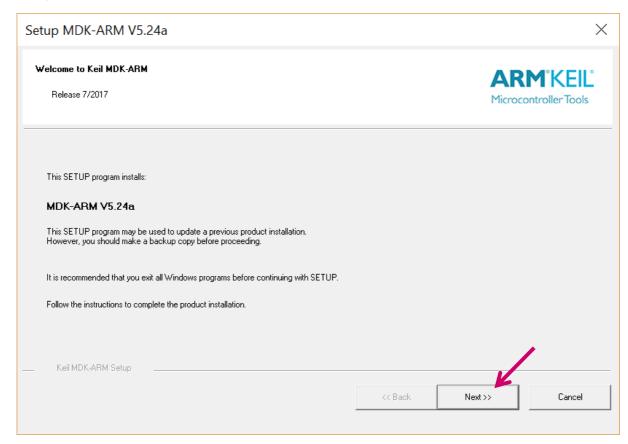

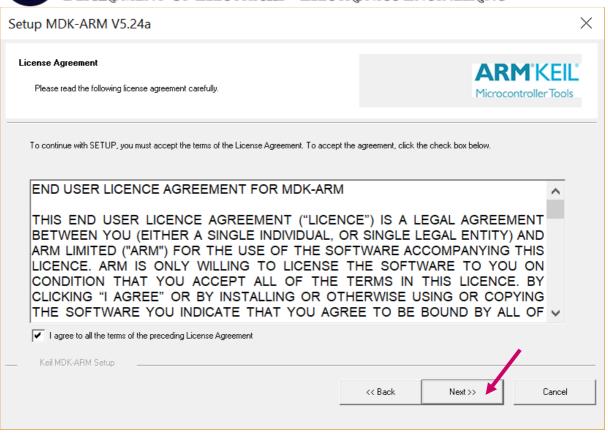

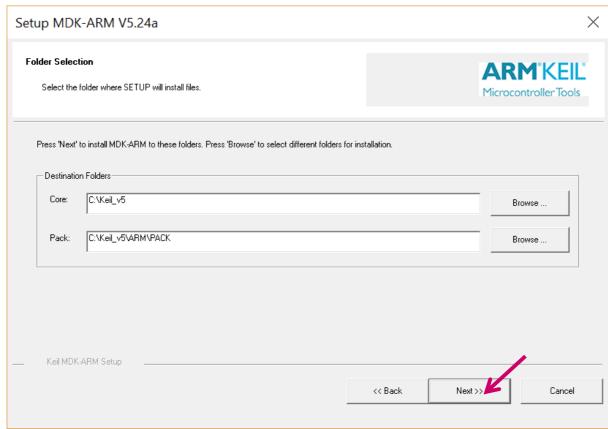

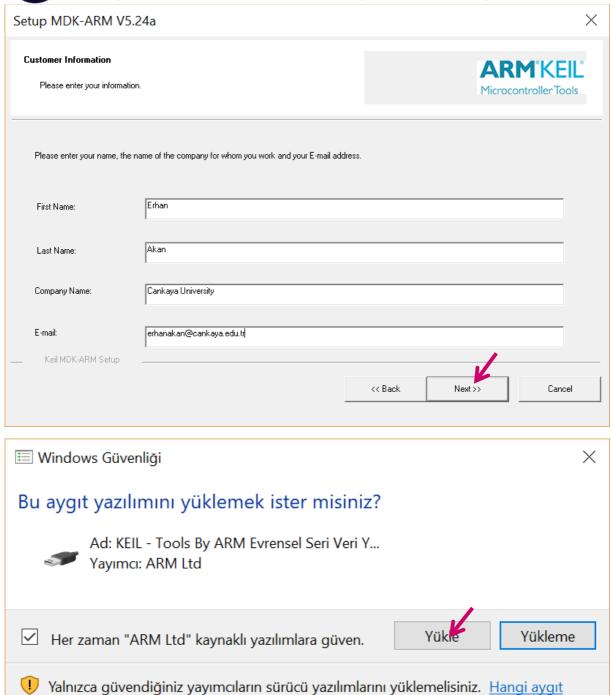

yazılımını yüklemenin güvenli olduğuna nasıl karar veririm?

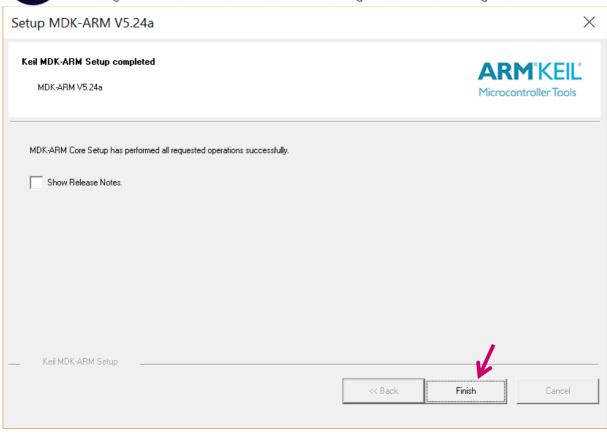

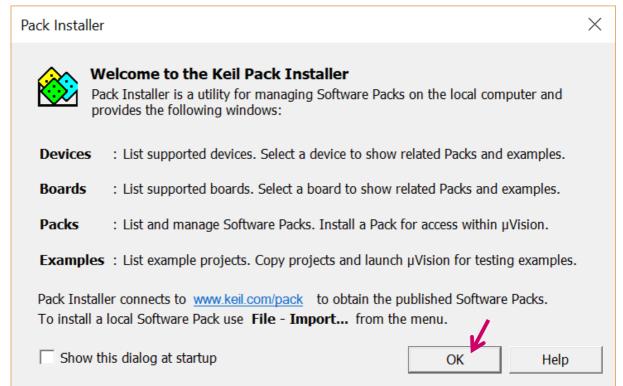

And let it to update the software by itself:

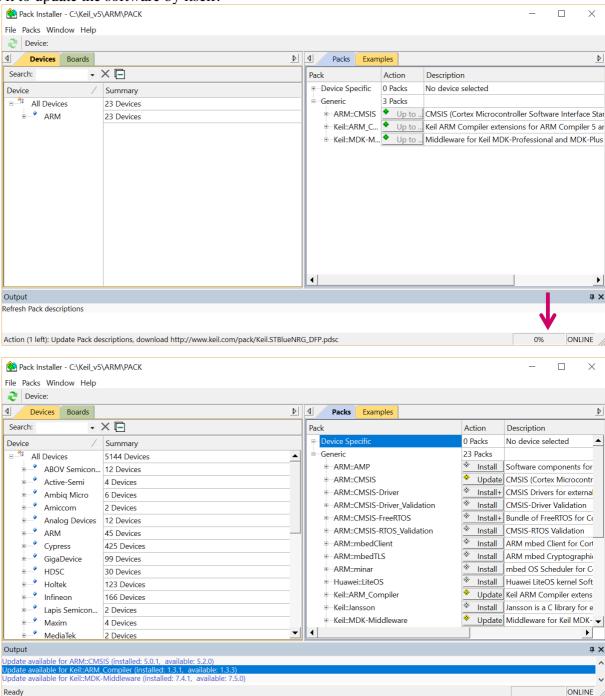

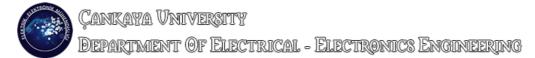

2. Then plug in the USB cable to the "Power/ICDI" port of the microcontroller and select "DEBUG" option using the "Power Select Switch" and then plug it into your computer:

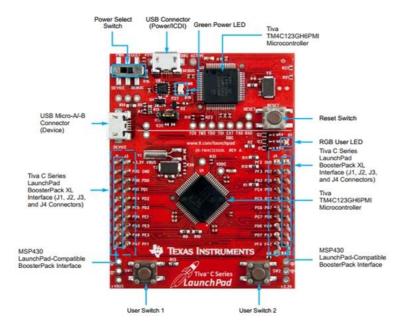

- 3. The computer should try to recognize the device however, it will fail to detect our hardware.
- 4. Then open the "Device Manager" of Windows OS and follow the pictures below:

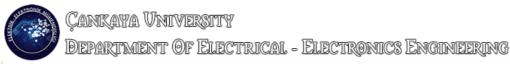

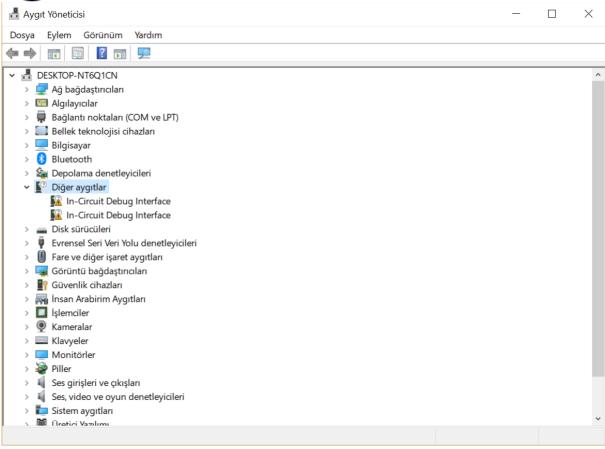

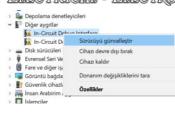

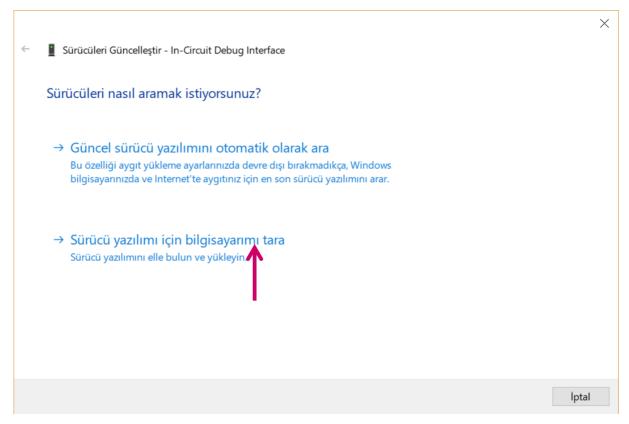

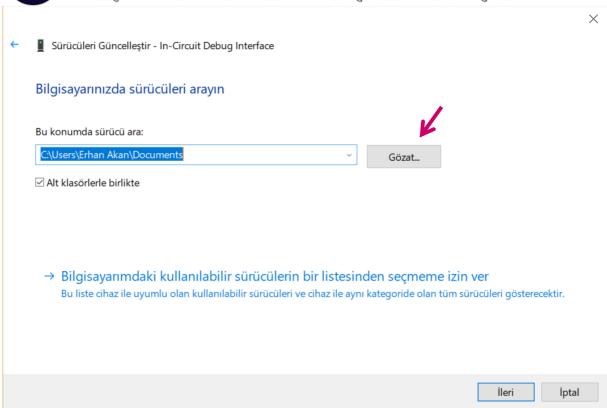

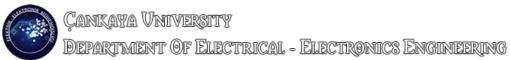

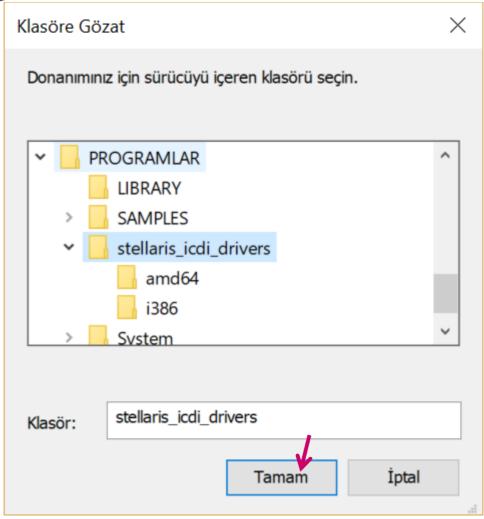

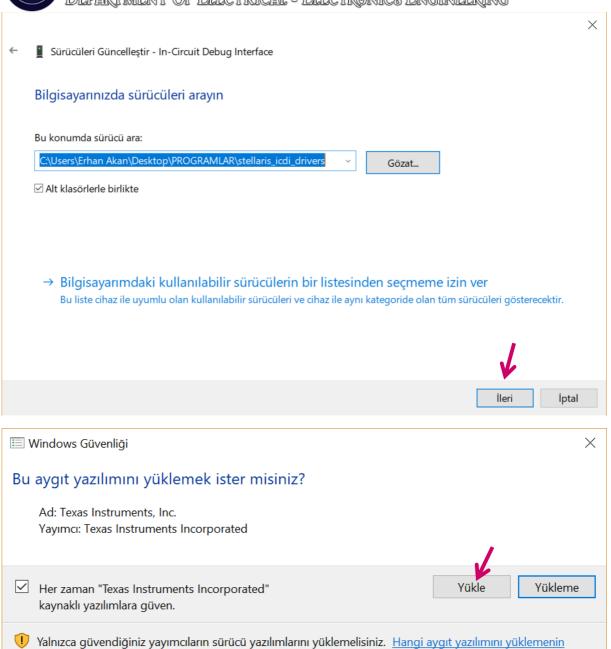

güvenli olduğuna nasıl karar veririm?

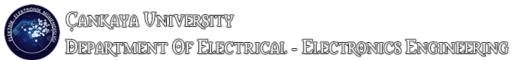

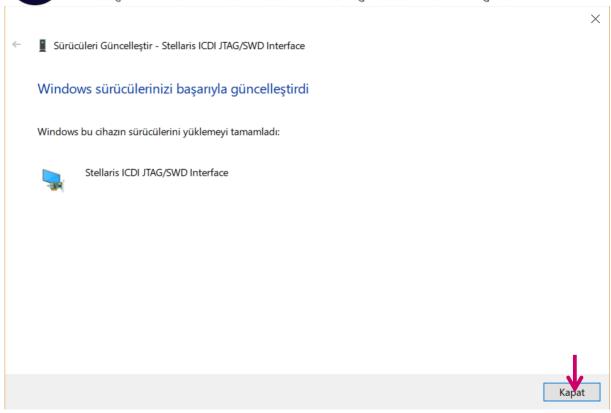

5. Do the same for the remaining device below:

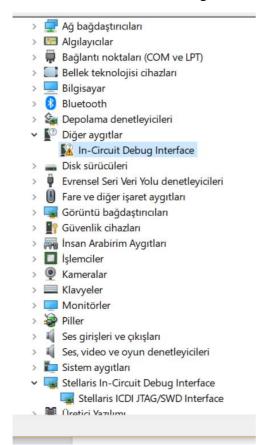

# **Creating a New Project**

1. Run uVision and follow the instructions below:

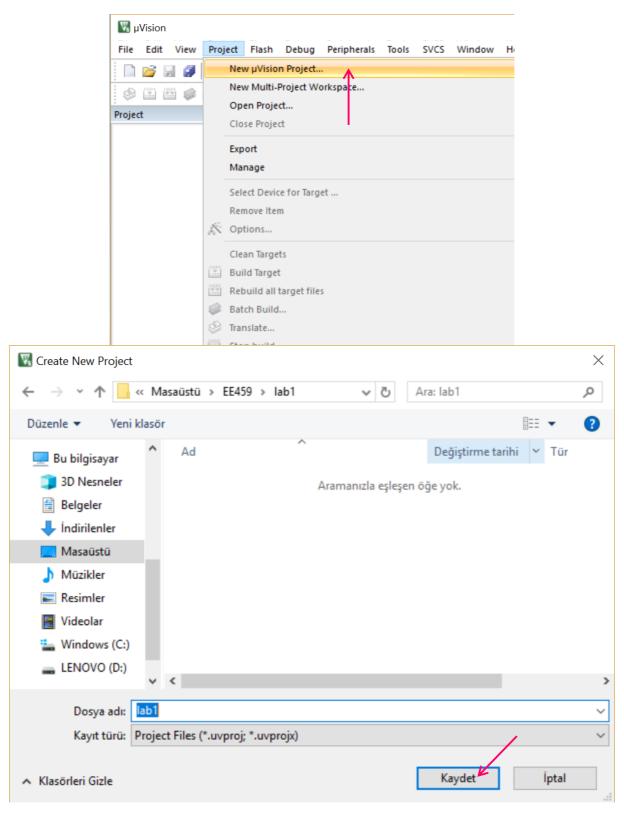

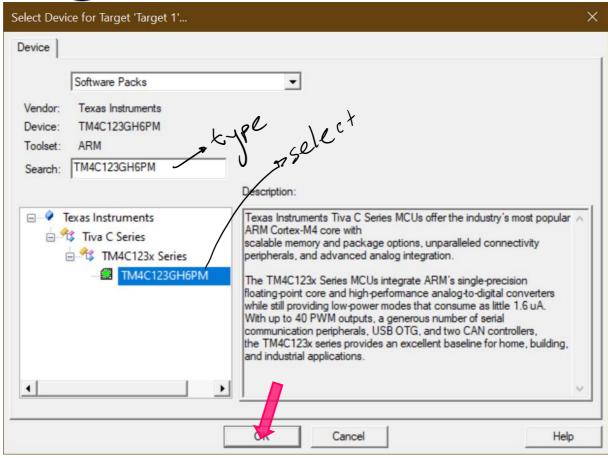

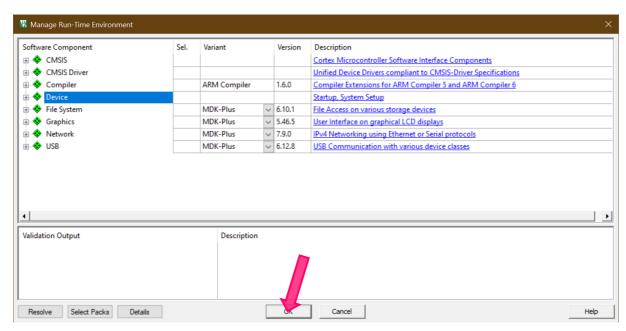

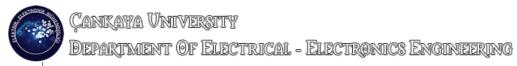

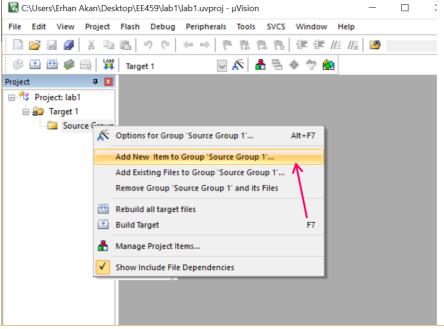

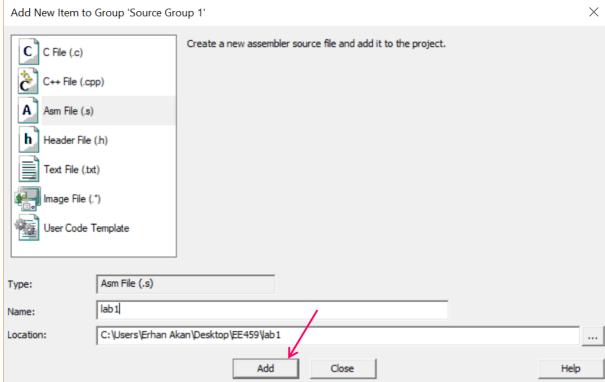

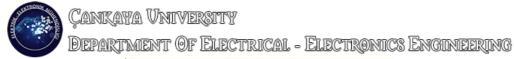

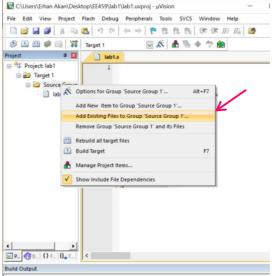

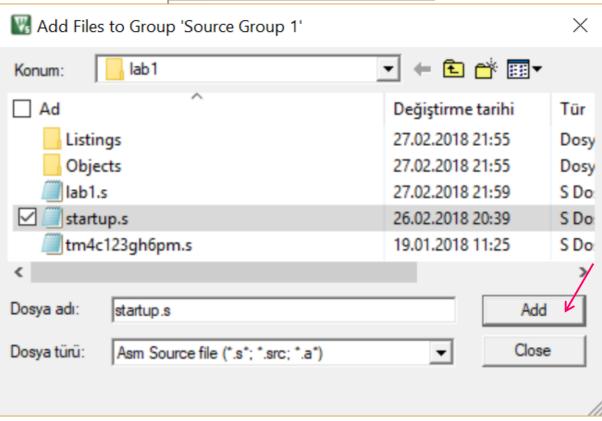

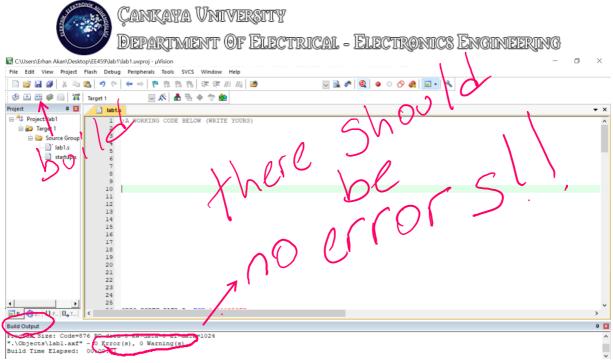

Note that, if there are some errors, you should check them one by one from the "build output" window and correct them all.

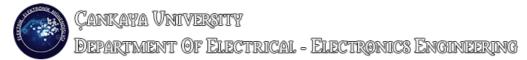

Now, at the desktop, create a txt file

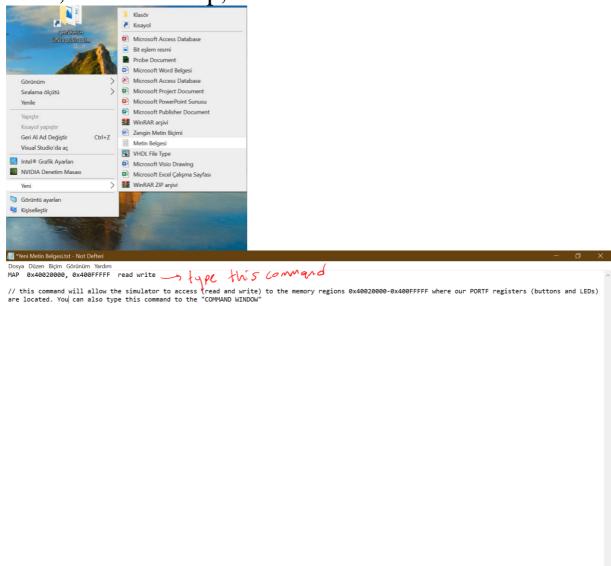

Just type MAP 0x40020000, 0x400FFFFF read write

And save this notepad file.

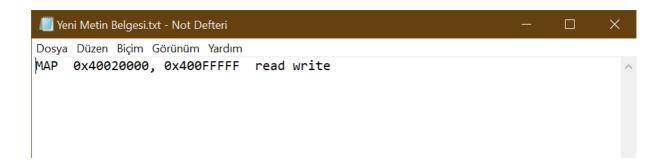

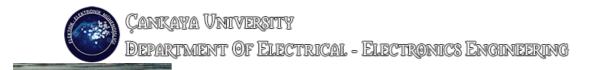

Then Don't forget to change file extension into the ".ini"

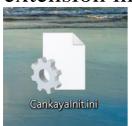

The file should look like that

# Open Keil and do the followings:

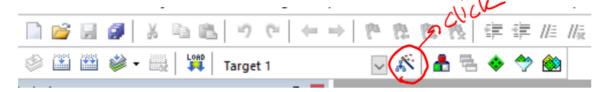

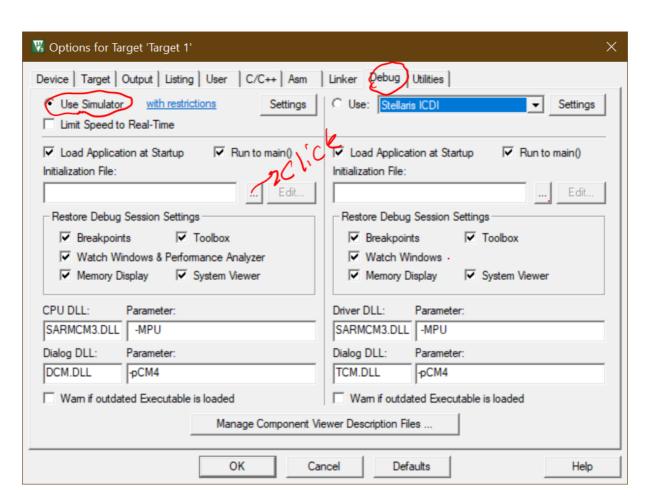

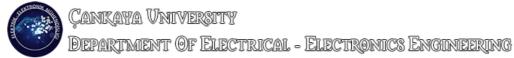

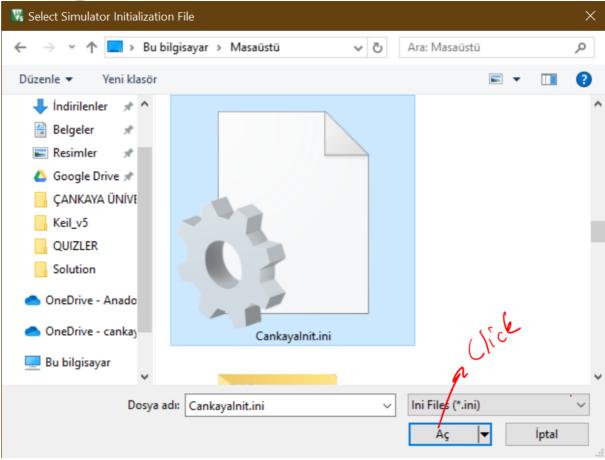

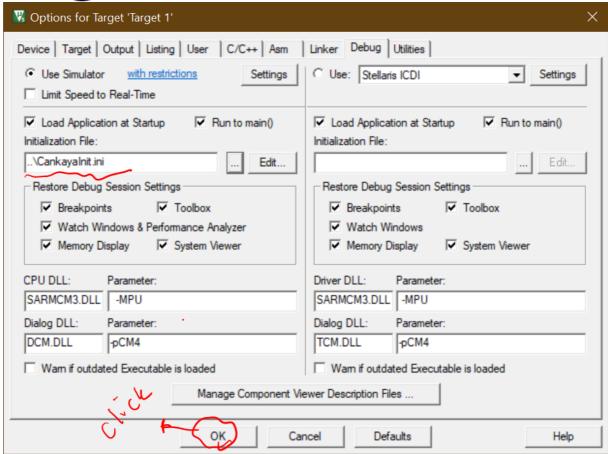

NOW, YOU WILL HAVE THE PERMISSION TO WRITE OR READ INTO/FROM THIS ADRESS REGION

## **Debugging Your Code**

#### 1. Follow the steps below:

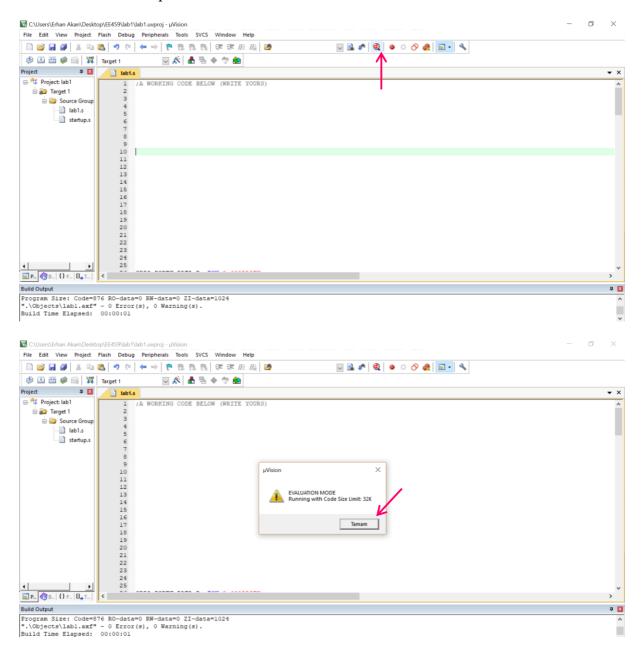

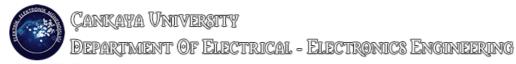

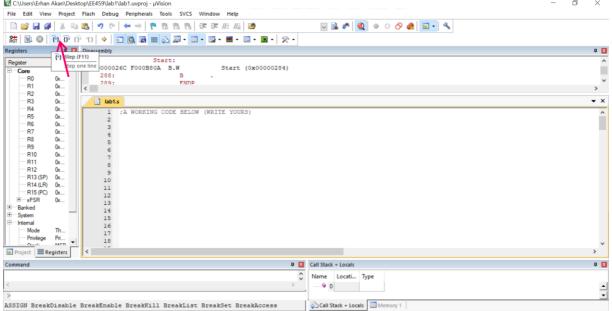